# **SPEAKER\_NOTES.md**

Speaker Notes for the 2015-11-16 CoDiMa Software Carpentry Make lesson.

# **Capturing shell output**

Set this up before slides/speaking.

```
USE A SHORT PATH, e.g. ~/Desktop/make .
```
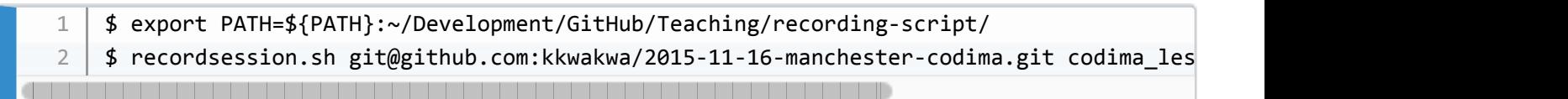

Also, download the lesson materials

 $1 \mid$  \$ wget http://swcarpentry.github.io/make-novice/make-lesson.tar.gz

## **TYPE ALL EXAMPLES AS YOU GO. THIS KEEPS THE SPEED SANE, AND ALLOWS YOU TO EXPLAIN EVERY STEP.**

**USE ls TO SHOW FILE CREATION/DELETION**

# **Go through introduction to Make**

- Make is a build manager
- We want to build things: *targets*
	- executable programs
	- data analysis outputs
	- visualisations of data
	- documents/presentations
- The *targets* may depend on input or intermediate files (which may also be targets)
	- data files
	- analysis files
- **Make organises the construction of output targets from their inputs**
- Makefiles define the dependencies and rules for building
- Make will only build a target:
- $\circ$  if it is missing
- if a dependency has changed
- Other tools do similar things, but the fundamental concepts are the same
- Make is used in many contexts
	- compiling programs
	- bioinformatics pipelines
	- visualisation of analyses
	- combining text and figures for papers

# **Getting ready**

**Download materials before you start, and make sure you're in the right directory.**

**PAUSE** to solve problems with the downloads

Join in the live coding by unpacking the archive:

```
$ tar -xvf make-lesson.tar.gz
   $	cd	make-lesson
1
2
```
Test if Make works:

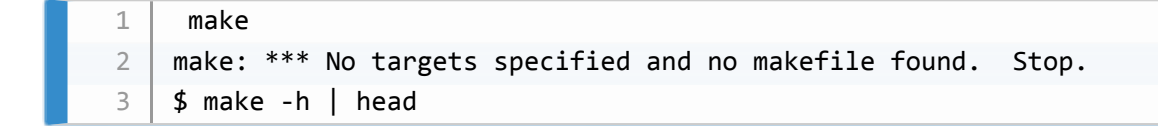

**PAUSE** to be sure everyone has Make working.

# **Automation and Make**

The script wordcount.py reads a text file, counts the words, and outputs a data file - **slides while live coding**

 $1 \mid$  \$ python wordcount.py books/isles.txt isles.dat

Look at the output

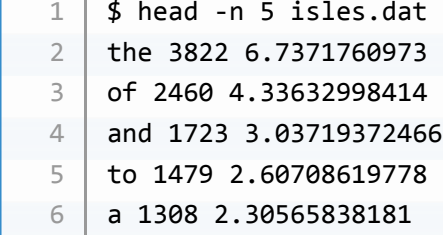

- Three columns of text, one row per word
	- 1. the word
	- 2. the count of the word in the text
	- 3. the fraction of all words in the text that are this word
- We might run it on one file, **but we could need to run it on several**.
- Second example:

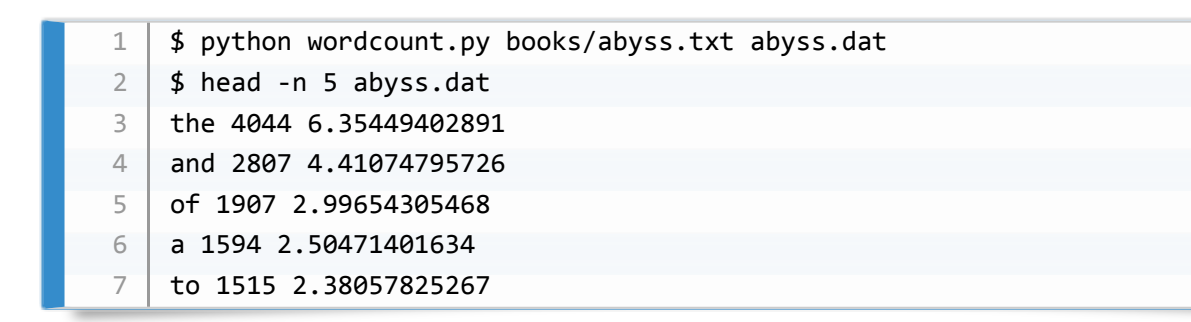

• There's a script plotcount.py that produces a graph from the data - shows a bar chart of the 10 most frequent words

 $1 \mid$  \$ python plotcount.py isles.dat show

- This produces a live window.
- **Close the window to proceed**

**PAUSE** in case there are any problems. It doesn't matter if there's an issue, as we'll use the output files, anyway.

• The script also generates output files

 $1 \mid$  \$ python plotcount.py isles.dat isles.jpg

These are the steps of a generic analysis and visualisation workflow

### **EMPHASISE GENERIC WORKFLOW NATURE**

- 1. Read a file
- 2. Do analysis
- 3. Write intermediate results
- 4. Visualise/process results
- 5. Write final output
- Working at the command line is OK for a small number of files, but doesn't scale well when we need to process 100s of inputs
	- boring
	- errors can happen **ESPECIALLY FOR COMPLEX SEQUENCE OF COMMANDS**
- **going back to check for errors is also boring and error-prone**
- Automation is critical **AUTOMATE WORKFLOWS**
- $\bullet$  We could do this with a script, so why use  $\vert$  Make ?
- With a script:
	- Unless you're very clever, you run on all files. **But what if only one input changes?** That's slow and wasteful
- With Make :
	- Rebuilds only happen if dependencies change, or targets go missing
	- Dependencies are explicit **SELF-DOCUMENTING**
	- One system to cover many eventualities
	- **THE FUNDAMENTAL CONCEPTS COMMON TO BUILD TOOLS**

# **Makefiles**

- Create a Makefile
- **USE NANO IN ANOTHER SHELL/TERMINAL**
- **STUDENTS: USE THE EDITOR YOU LIKE BEST**
- Makefile contents:

```
#	Count	words.
   isles.dat	:	books/isles.txt
            python wordcount.py books/isles.txt isles.dat
1
2
3
```
**PAUSE** to be sure everyone can edit and save

- Go through the elements, prompted by slides
	- $\circ$  #
	- target/dependency line
	- action line(s)

### **THE SPACE AT THE START OF THE ACTION LINE IS A TAB!!**

# **!!!Live coding exercises!!!**

### **DELETE .dat AND .jpg FILES**

 $1 \mid$  \$ rm \*.dat \*.jpg

```
Try the Make :
```

```
$	make
   make: *** No targets specified and no makefile found. Stop.
   $	make
   Makefile:3: *** missing separator (did you mean TAB instead of 8 spaces?). Stop.
   $	make
   python wordcount.py books/isles.txt isles.dat
1
2
3
4
5
6
```
**PAUSE** There will be errors! Let them be dealt with

### **DEMONSTRATE ERRORS (NO MAKEFILE; SPACE FOR TAB)**

- A successful Make prints out the actions it executes.
- **RERUN MAKEFILE**

\$ make make: `isles.dat' is up to date. 1  $\overline{\mathfrak{z}}$ 

 $\blacksquare$  Make  $\blacksquare$  tells us if nothing needs to be done  $\bullet$ 

#### **DEMONSTRATE TOUCH**

- $\bullet$  We can use the  $\vert$  touch  $\vert$  command to update the timestamp on one of the dependencies
	- This makes it look like it's been edited

\$ touch books/isles.txt

### **COMPARE TIMESTAMPS**

 $1 \mid$  \$ ls -l books/isles.txt isles.dat

### **isles.dat NOW LOOKS OLDER THAN isles.txt DEPENDENCY** triggering a rebuild

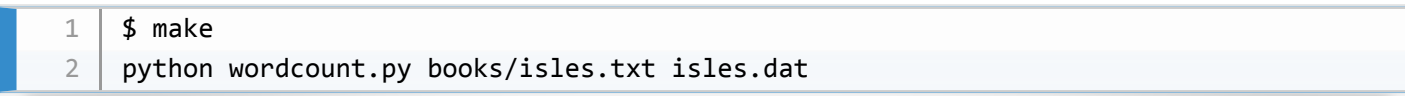

• Add a second rule to the Makefile:

abyss.dat : books/abyss.txt python wordcount.py books/abyss.txt abyss.dat 1 2

### **RUN MAKE WITH NO ARGUMENTS**

\$ make make: `isles.dat' is up to date. 1  $\overline{\mathfrak{z}}$ 

- Make tries to build only the first (default target)
- We have to tell it to build abyss.dat explicitly

```
$1s$	make	abyss.dat
   python wordcount.py books/abyss.txt abyss.dat
   $1s1
2
3
4
```
**PAUSE** - everyone OK?

- We may want to remove all our data files so we can recreate them.
- We use a **NEW TARGET** and a **NEW RULE**, clean

```
clean	:	
                 								rm	-f	*.dat
1
2
```
- **THIS RULE HAS NO DEPENDENCIES**
- Run the Makefile

```
$1s$	make	clean
   rm	-f	*.dat
   $1s1
2
3
4
```
- We're **NOT BUILDING SOMETHING CALLED CLEAN**
- This can cause problems:
	- **Create a directory called clean and run make clean**

```
$ mkdir clean
   $1s$	make	clean
   make: `clean' is up to date.
1
2
3
4
```
- **Make finds clean and, because it has no dependencies, assumes it's up to date**
- We need to tell Make to always execute this rule when asked
- We need to **make clean a PHONY TARGET**

```
.PHONY : clean
    clean	:	
             								rm	-f	*.dat
1
2
3
```
Now make clean works:

\$ make clean rm  $-f * .dat$ 1 2

Let's add a similar phony target to make all the data files

```
.PHONY	:	dats
   dats : isles.dat abyss.dat
1
2
```
- This is a **RULE WHOSE DEPENDENCIES ARE TARGETS OF OTHER RULES**
- Make **checks to see if the dependencies exist**; if not, it **looks for rules that create them**
- We use these kinds of rules to trigger builds of the dependencies.

### **NOTE: THE ORDER OF BUILDING DEPENDENCIES IS ARBITRARY**

### **DEPENDENCIES MUST BE A DIRECTED ACYCLIC GRAPH**

**• Running the build (REPEAT TO TEST)** 

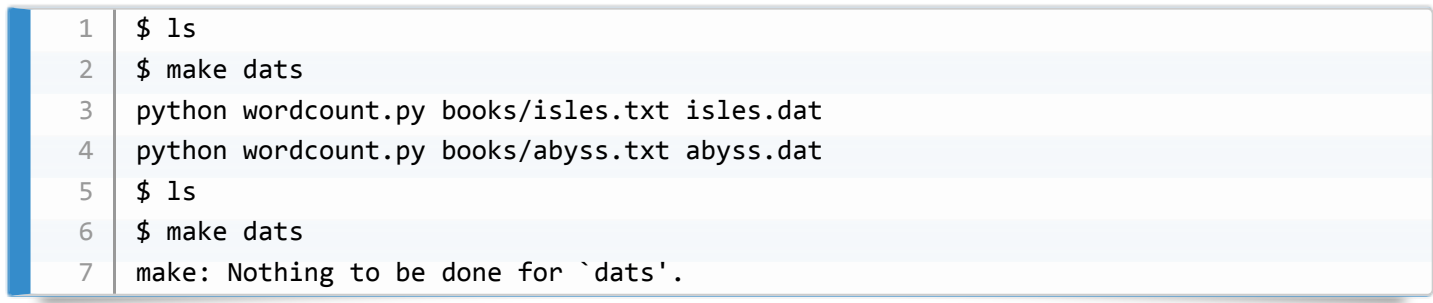

# **!!!Back to slides!!!**

**PAUSE** Everyone up to speed?

**RECAP ELEMENTS** to help catch up

- phony target triggers build
- one rule per target data file
- phony target to clean data
- show dependency graph

# **Exercise (10min)**

- Describe exercise on slide, and have a breather.
- Demonstrate solution

```
# Count words.
     .PHONY : dats
    dats : isles.dat abyss.dat last.dat
    isles.dat	:	books/isles.txt
             python wordcount.py books/isles.txt isles.dat
    abyss.dat	:	books/abyss.txt
             python wordcount.py books/abyss.txt abyss.dat
     last.dat : books/last.txt
             python wordcount.py books/last.txt last.dat
    # Generate archive file.
    analysis.tar.gz : isles.dat abyss.dat last.dat
             tar -czf analysis.tar.gz isles.dat abyss.dat last.dat
     .PHONY : clean
    clean	:
             								rm	-f	*.dat
             								rm	-f	analysis.tar.gz
1
2
3
4
5
6
7
8
9
10
11
12
13
14
15
16
17
18
19
20
21
    $	make	analysis.tar.gz
1
```
python wordcount.py books/last.txt last.dat tar -czf analysis.tar.gz isles.dat abyss.dat last.dat 2 3

• Show dependency graph

# **Automatic variables**

**PAUSE** to make sure everyone is caught up

- Our Makefile has duplication.
- There are lots of **REPEATED NAMES** this can be a problem:
	- forgetting to rename after a change
	- typos from repetitive typing
- Goal is to **REDUCE REPETITION** for **CODE ROBUSTNESS**
- One type of repetition is the name of target of a rule
- There's a special **AUTOMATIC VARIABLE** that can be used to replace the target of the current rule in any actions: \$0

### **REPLACE IN Makefile**

```
1
2
```
analysis.tar.gz : isles.dat abyss.dat last.dat tar -czf \$@ isles.dat abyss.dat last.dat

### **TEST**

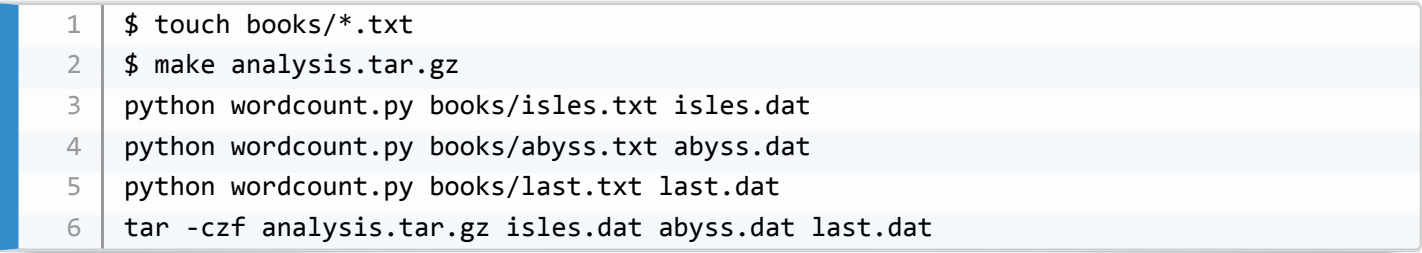

- Another type of repetition is that dependencies show up in the dependencies and the action
- There's a special **AUTOMATIC VARIABLE** that can be used to replace the dependencies of the current rule in any actions:  $\boxed{\$^{\wedge}$

### **REPLACE IN Makefile**

1 2 analysis.tar.gz : isles.dat abyss.dat last.dat tar -czf  $$@$  $$^{\wedge}$$ 

### **TEST**

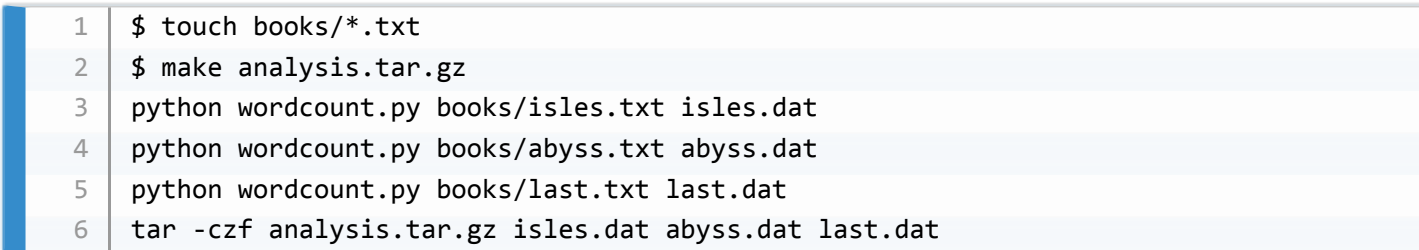

## **!!!Live coding exercises!!!**

### **TRY THE BASH WILDCARD**

• Let's try using the  $\vert$  bash  $\vert$  wild-card for our dependencies in the  $\vert$  analysis.tar.gz rule

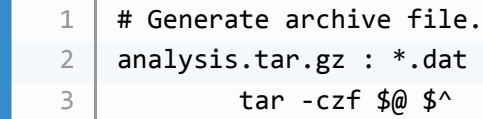

touch inputs and re-run

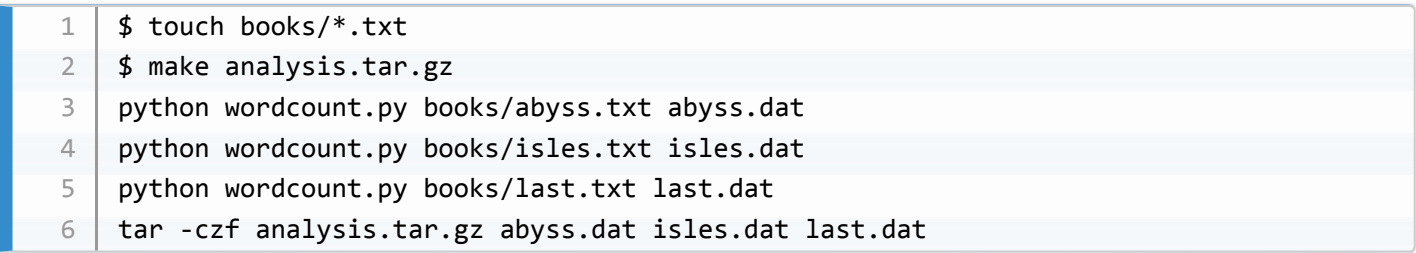

This all seems to work well, **but…**

### **DELETE DATA FILES AND RERUN RULE**

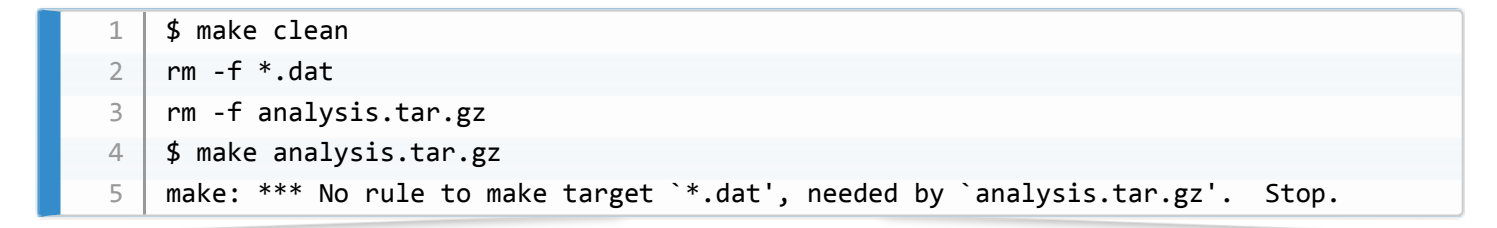

- This doesn't work.
- **No files match the pattern \*.dat**
	- $\circ$  Make tries to use  $\ast$  dat as a filename, but there isn't one so there's an error

#### **WE NEED TO REBUILD THE .dat FILES EXPLICITY**

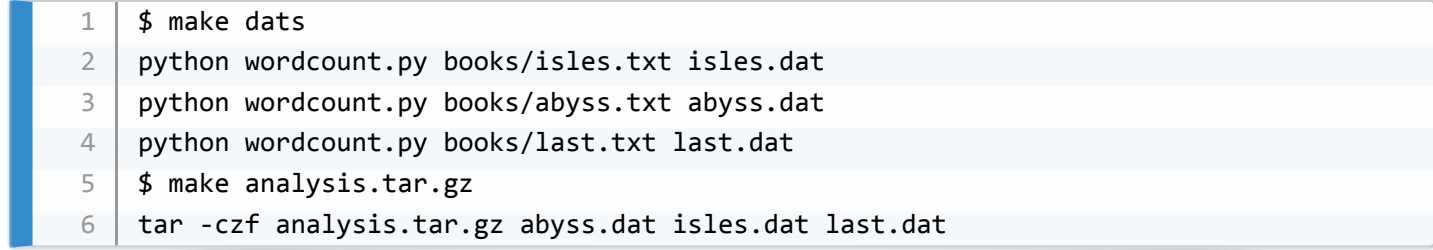

## **!!!Back to the slides!!!**

**MCQ: Updating Dependencies**

**Ask question - use stickies to indicate the answer: DON'T EXECUTE THE CODE**

### **ASK PEOPLE TO FIND SOMEONE NEARBY WHO HAS A DIFFERENT ANSWER - DISCUSS THEIR ANSWERS: WHY DO YOU THINK YOU'RE RIGHT?**

**Ask question again - people can change their answer**

#### **Ask people to run the code**

```
$ touch *.dat
   $	make	analysis.tar.gz
   tar -czf analysis.tar.gz abyss.dat isles.dat last.dat
1
2
3
```
The answer is  $(4)$  - only analysis.tar.gz is recreated

- The  $\left| \mathcal{S} \right\rangle$  automatic variable works well if all the dependencies are treated the same
- Sometimes we want to treat the first dependency differently from the rest
	- e.g. as the only input file from all of the dependencies
- Make has an automatic variable meaning "the first dependency of the current rule":  $|s<|$

• [More automatic variable info at https://www.gnu.org/software/make/manual/html\\_node/Automatic-](https://www.gnu.org/software/make/manual/html_node/Automatic-Variables.html)Variables.html

# **Exercise (5min)**

- Describe exercise on slide, and have a breather.
- Demonstrate solution

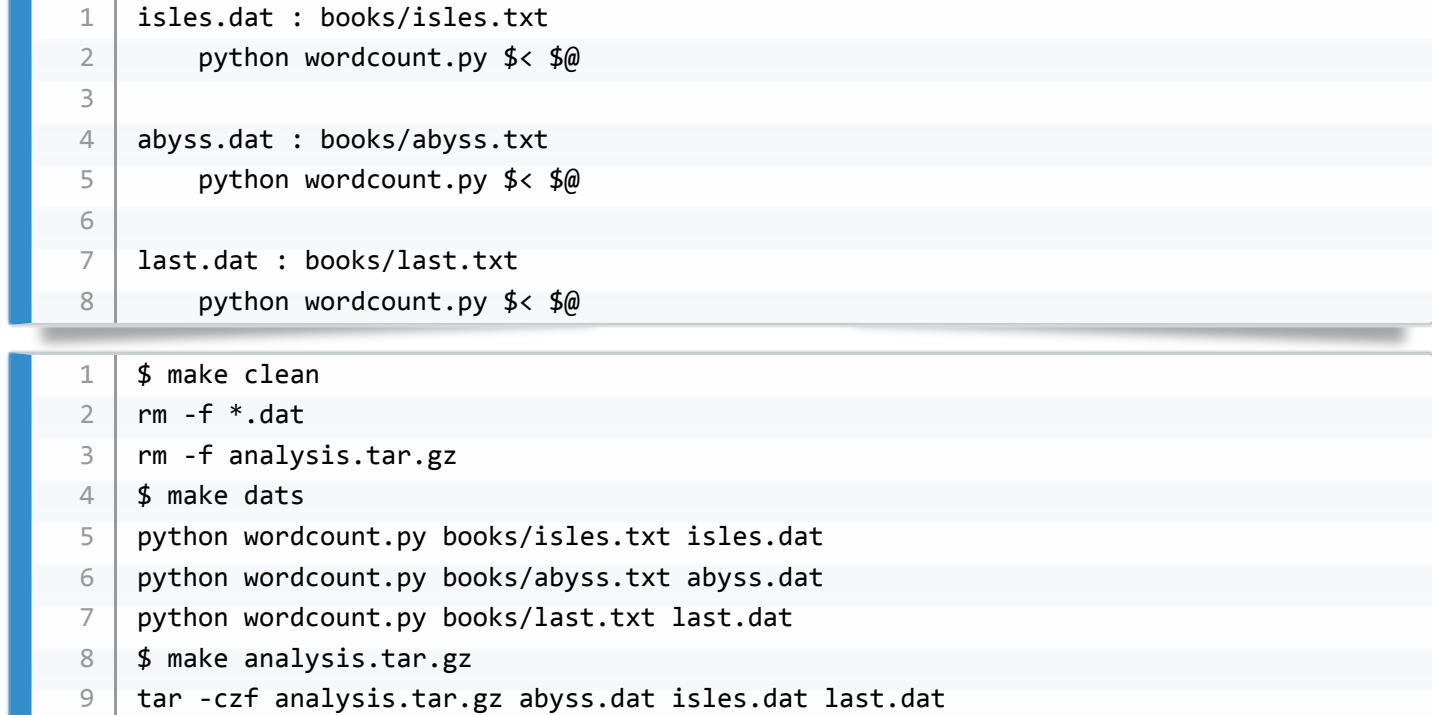

# **Dependencies on data and code**

# **BEFORE GOING ON TO FIRST SLIDE IN SECTION**

**QUESTION: Would changing wordcount.py potentially change the output?**

**QUESTION: What happens if we modify wordcount.py ?**

- The output data files are not just a product of the data, but also the code that generates them
- $\bullet$  If wordcount.py changes, the output might change, but our Makefile doesn't reflect this yet.
- **We need to add wordcount.py as a dependency**
- **OUTPUT DEPENDS ON BOTH CODE AND DATA**

# **!!Live coding exercise!!**

**Change the .dat rules:**

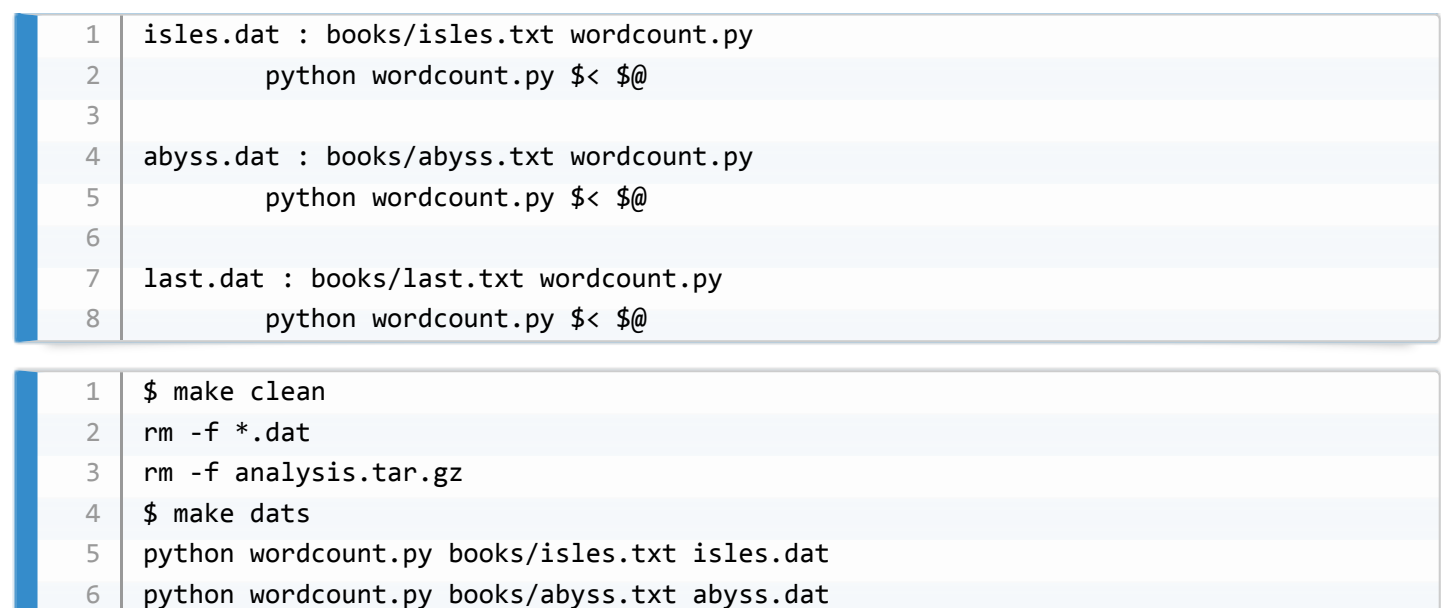

### **PAUSE** to let people catch up

7

• What happens if we pretend to edit wordcount.py ?

python wordcount.py books/last.txt last.dat

### **TOUCH wordcount.py**

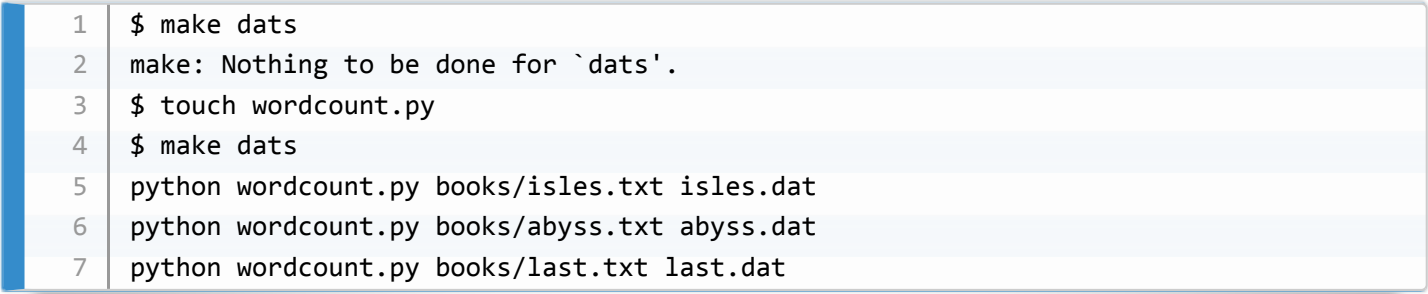

# **!!Back to slides!!**

- Dependency graph
- All the .dat files now also depend on wordcount.py
- \*\*QUESTION: why don't .txt files depend on wordcount.py ?
	- .txt files are input files and have no dependencies. To make these depend on wordcount.py would introduce a false dependency.

## **!!Live coding exercise!!**

• Now that the final output depends on  $\sqrt{1 + \frac{1}{1}}$  we should add the code to our complete archive

```
# Generate archive file.
    analysis.tar.gz : *.dat wordcount.py
             tar -czf $@$^{\wedge}$1
2
3
    $	make	analysis.tar.gz
    tar -czf analysis.tar.gz abyss.dat isles.dat last.dat wordcount.py
1
\mathfrak{D}
```
**PAUSE** Is everyone up to this point?

# **Pattern rules**

- We still have repetition
	- The .dat rules only vary by text and data filenames
	- We can replace these with a single pattern rule

### **THE PATTERN RULE LETS US BUILD ANY .dat FILE FROM a .txt FILE IN books/**

- 8 is a Make wildcard
	- Used only in targets and dependencies, **NOT ACTIONS**
	- Matches dependencies with targets
	- $\circ$   $\circ$   $\circ$  is a special variable that "catches" the contents of  $\circ$  it is replaced by the stem which matches the  $\frac{1}{8}$  pattern rule
- Replace the three .dat rules

```
%.dat : books/%.txt wordcount.py
            								python	wordcount.py	$<	$*.dat
1
2
    $	make	clean
    rm	-f	*.dat
   rm	-f	analysis.tar.gz
   $	make	dats
    python wordcount.py books/isles.txt isles.dat
    python wordcount.py books/abyss.txt abyss.dat
    python wordcount.py books/last.txt last.dat
1
2
3
4
5
6
7
```
**PAUSE** Is everyone keeping up?

Our Makefile is now much shorter, and cleaner

# **Make variables**

- Make allows us to define variables (or macros) that can hold values.
	- Putting a value in a variable is called *assignment*
- If we define a variable  $|VAR|$ , then we have to reference it in parentheses as  $|S(VAR)|$
- We have tried to reduce repetition, but we have introduced some
	- wordcount.py occurs several times
	- if we renamed the script, we'd have to make several changes
- To reduce duplication further, let's use a variable to replace all occurrences of wordcount.py

### **AT THE TOP OF THE Makefile**

1 | COUNT\_SRC=wordcount.py

 $\bullet$  This script is always invoked by passing it to python.

### **That may not be true for a replacement script**

- we can use another variable to give us flexibility in our script language
- comment so we know what we're doing

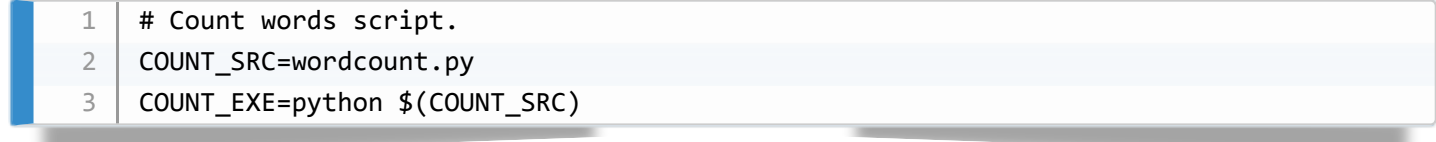

## **Exercise (10min): Use variables**

- Describe exercise on slide, and have a breather.
- Demonstrate solution

```
%.dat	:	books/%.txt	$(COUNT_SRC)
            $(COUNT EXE) $< $*.dat
    # Generate archive file.
    analysis.tar.gz	:	*.dat	$(COUNT_SRC)
            tar -czf $@ $^
1
2
3
\Delta5
6
```
\$ touch books/\*.txt \$ make analysis.tar.gz python wordcount.py books/abyss.txt abyss.dat python wordcount.py books/isles.txt isles.dat python wordcount.py books/last.txt last.dat tar -czf analysis.tar.gz abyss.dat isles.dat last.dat wordcount.py 1 2 3 4 5 6

### **IT'S GOOD PRACTICE TO WRITE MODULAR CODE**

- Decoupling source code from configuration (e.g. input filenames) is good practice
	- **modular**
- **flexible**
- **maintainable**
- **reusable**
- Putting input names at the top of the Makefile is convenient
	- Putting them into a separate configuration Makefile is better
	- Changing a script name only requires editing a configuration, **not source code**

### **CREATE config.mk**

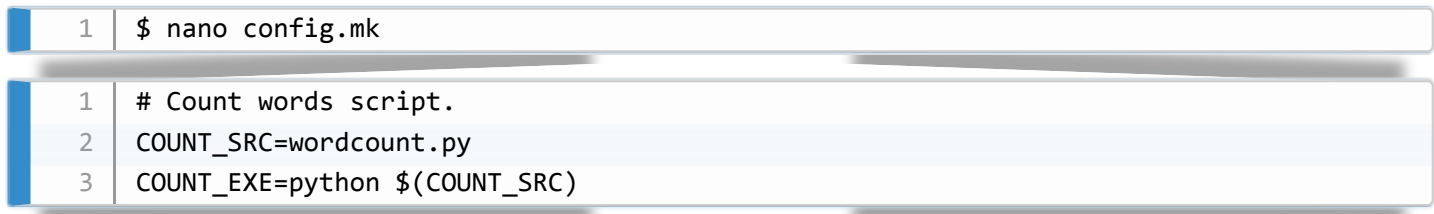

### **REMOVE SAME LINES FROM Makefile**

• Replace with include

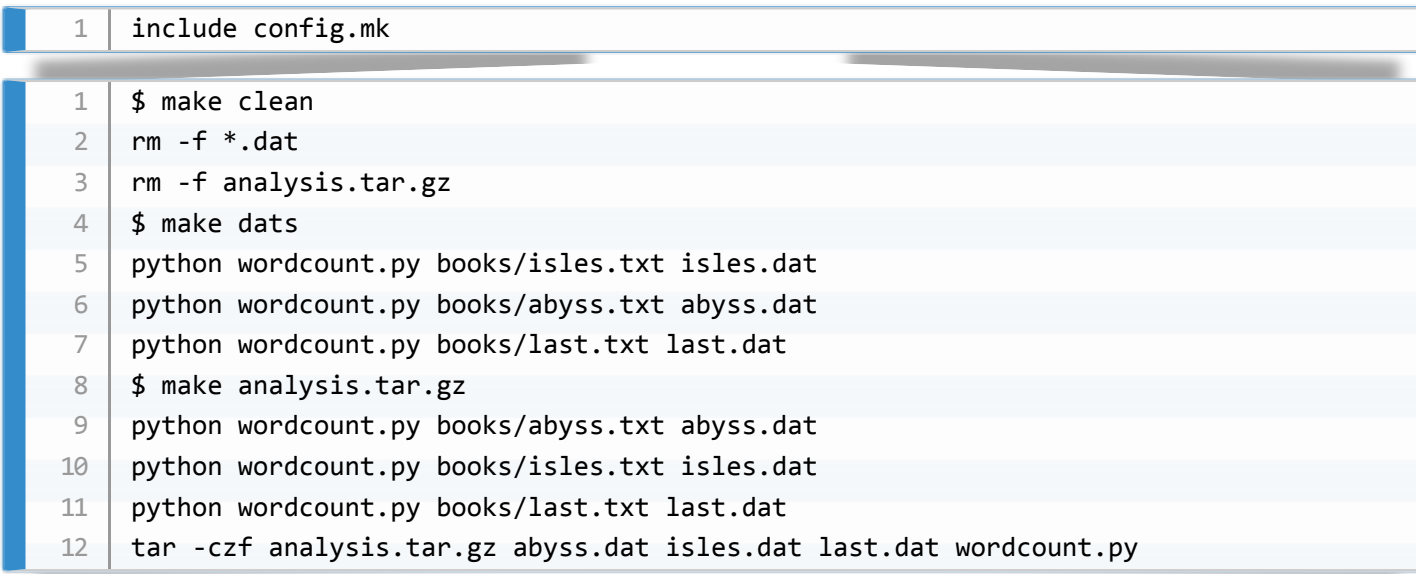

### **CONGRATULATIONS - YOU'VE WRITTEN MODULAR, MAINTAINABLE CODE!**

# **Make functions**

- **We can write more complex rules, using Make functions**
	- **We might want to analyse all .txt files in a directory, without knowing ahead of time what they are called**
- We can use the wildcard function to get a list of files that match some pattern, and save them in a variable.

### **ADD THE CODE, AND EXPLAIN THE FUNCTION STRUCTURE**

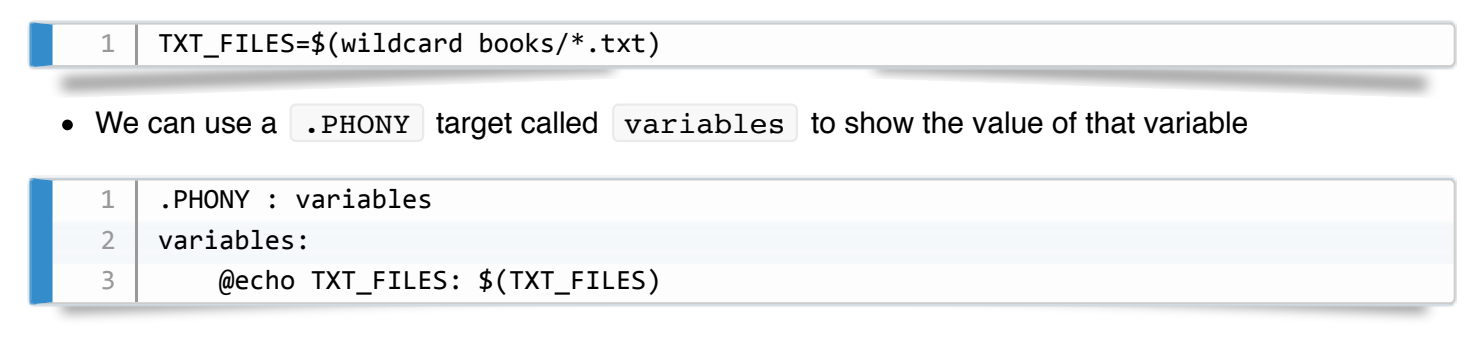

**QUESTION: why do we use @echo rather than echo ?**

### **!!Live coding exercise!!**

 make variables TXT\_FILES: books/abyss.txt books/isles.txt books/last.txt books/sierra.txt 1  $\overline{\mathfrak{z}}$ 

 $\bullet$  The file sierra.txt is now included in our set of input files

To illustrate the point about  $\left[$  @echo $\right]$ 

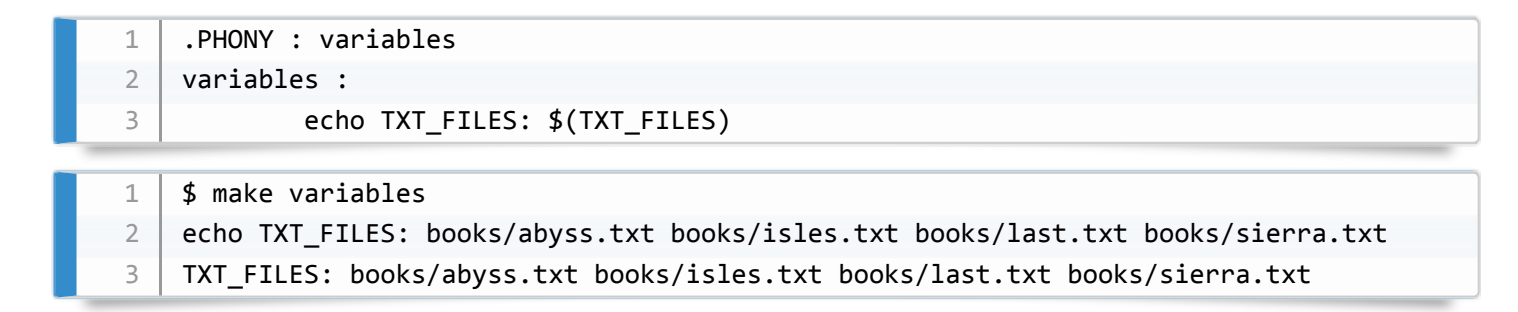

**Using @echo suppresses writing the command to STDOUT**

## **!!Back to slides!!**

- Dependency graph shows that all four  $\vert$  books/ $*$ .txt files are included
	- **If you add another .txt file to that directory, it will also be included**
- The patsubst function replaces one sequence of characters with another
	- The function takes a pattern, a replacement string, and a list of names, in that order.
	- Each name in the list matching the pattern, is replaced by the replacement string **only the stem represented by the % is kept**

**Explain the function on the slide**

**Create the variable and extend the variables target**

```
DAT_FILES=$(patsubst books/%.txt, %.dat, $(TXT_FILES))
    .PHONY	:	variables
    variables	:
             								@echo	TXT_FILES:	$(TXT_FILES)
             								@echo	DAT_FILES:	$(DAT_FILES)
1
2
3
4
5
6
```
### **!!Live coding exercise!!**

\$ make variables TXT\_FILES: books/abyss.txt books/isles.txt books/last.txt books/sierra.txt DAT\_FILES: abyss.dat isles.dat last.dat sierra.dat 1 2 3

• Now that  $sierra.txt$  is processed, we can modify the dats rule dependencies

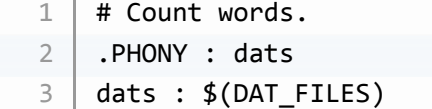

• and our clean target

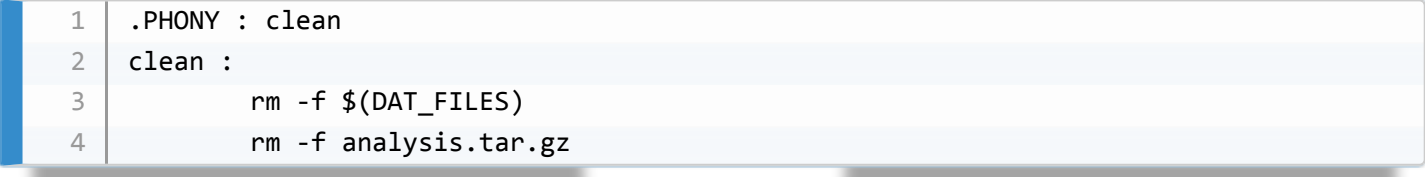

• Let's test:

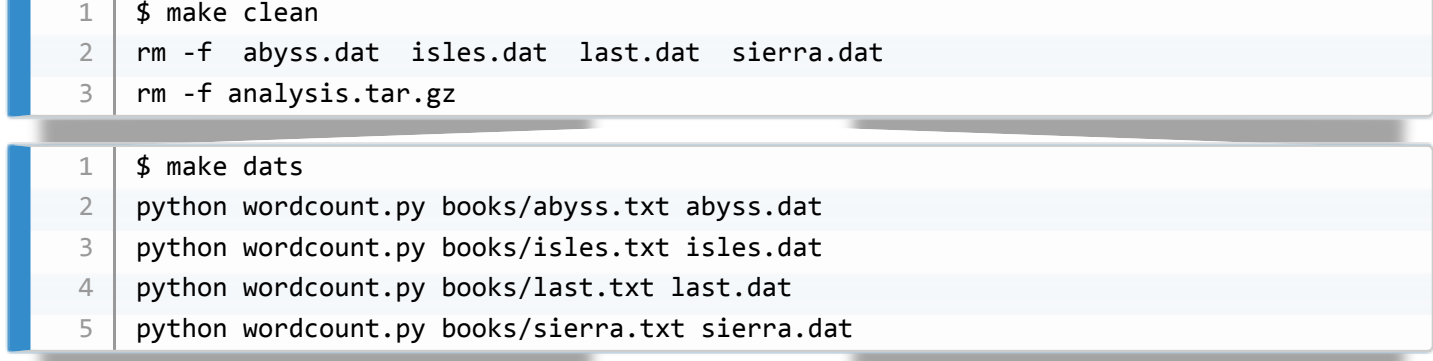

• We can also rewrite the analysis.tar.gz rule, and test the Makefile

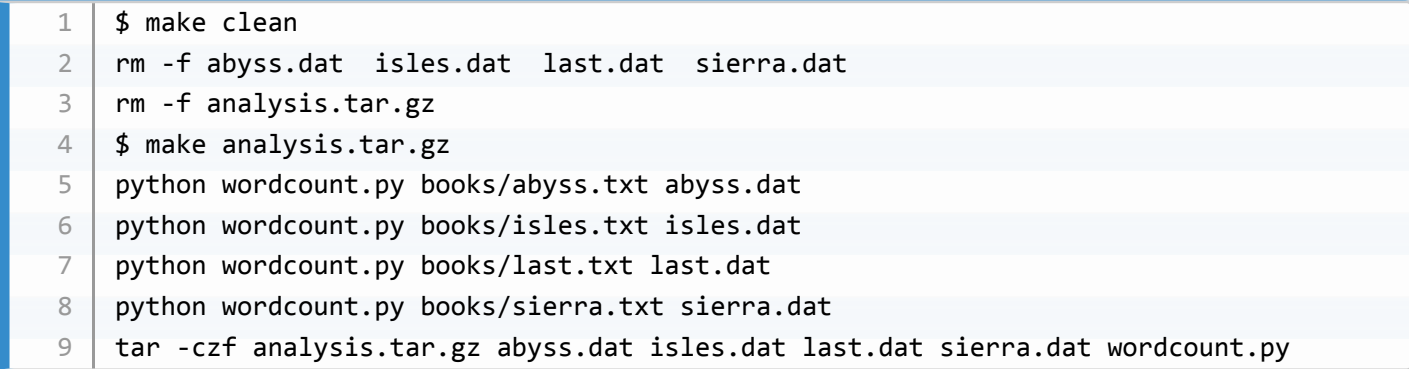

**PAUSE** see if people have caught up

## **!!Back to slides!!**

**The problem with \*.dat (required us to run make dats ) has gone away**

**Using functions lets us generate .dat filenames automatically from books/\*.txt files**

**THIS ALLOWS US TO PROCESS ALL books/\*.txt FILES WITHOUT KNOWING THEIR NAMES AHEAD OF TIME**

**NO INPUT FILES ARE NAMED IN THIS CODE**

# **Conclusions**

- Make
	- Automates repetitive commands
	- Reduces risk of error
	- Only updates files/outputs when dependencies have changed
	- Only builds what hasn't already been built
	- Code acts as documentation, recording dependencies and specifying how to generate all outputs from their inputs

# **Exercise (15min)**

- Explain the exercise
- Have a breather

### **Before showing the solution, show the dependency graph**

### **SHOW THE SOLUTION**

• For config.mk :

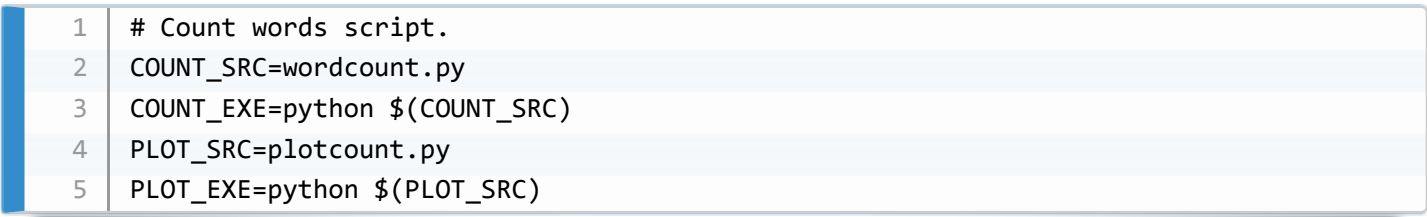

For Makefile :

```
include	config.mk
    # All text files
    TXT_FILES=$(wildcard	books/*.txt)
    DAT_FILES=$(patsubst books/%.txt, %.dat, $(TXT_FILES))
     JPG_FILES=$(patsubst	books/%.txt,	%.jpg,	$(TXT_FILES))
     .PHONY	:	variables
     variables	:
             								@echo	TXT_FILES:	$(TXT_FILES)
             								@echo	DAT_FILES:	$(DAT_FILES)
             								@echo	JPG_FILES:	$(JPG_FILES)
    # Count words.
     .PHONY : dats
    dats	:	$(DAT_FILES)
    %.dat	:	books/%.txt	$(COUNT_SRC)
             								$(COUNT_EXE)	$<	$*.dat
    #	Plot	counts
     .PHONY : jpgs
    jpgs	:	$(JPG_FILES)
    %.jpg : %.dat $(PLOT_SRC)$(PLOT\_EXE) $< $*.jpg# Generate archive file.
     analysis.tar.gz : $(DAT_FILES) $(JPG_FILES) $(COUNT_SRC) $(PLOT_SRC)
             								tar	-czf	$@	$^
     .PHONY : clean
     clean	:
             								rm	-f	$(DAT_FILES)	$(JPG_FILES)
            								rm	-f	analysis.tar.gz
1
2
3
4
5
6
7
8
9
10
11
12
13
14
15
16
17
18
19
20
21
22
23
24
25
26
27
28
29
30
31
32
33
34
35
```